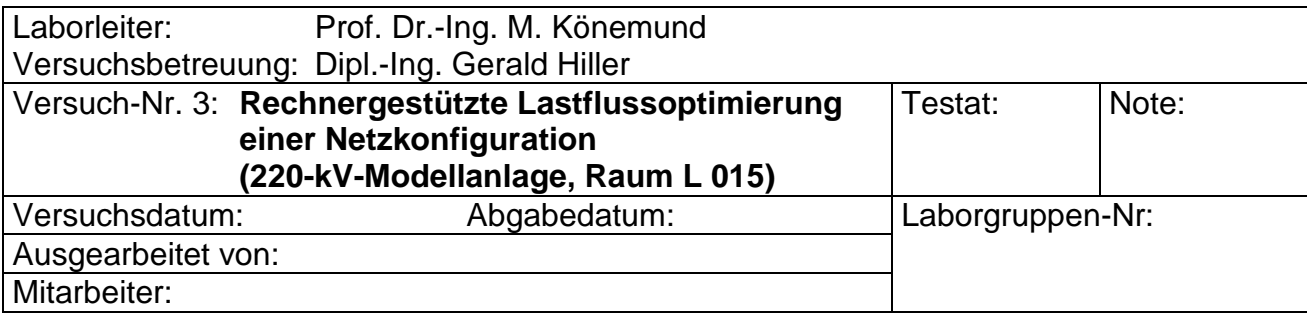

# *Labor für Elektroenergiesysteme*

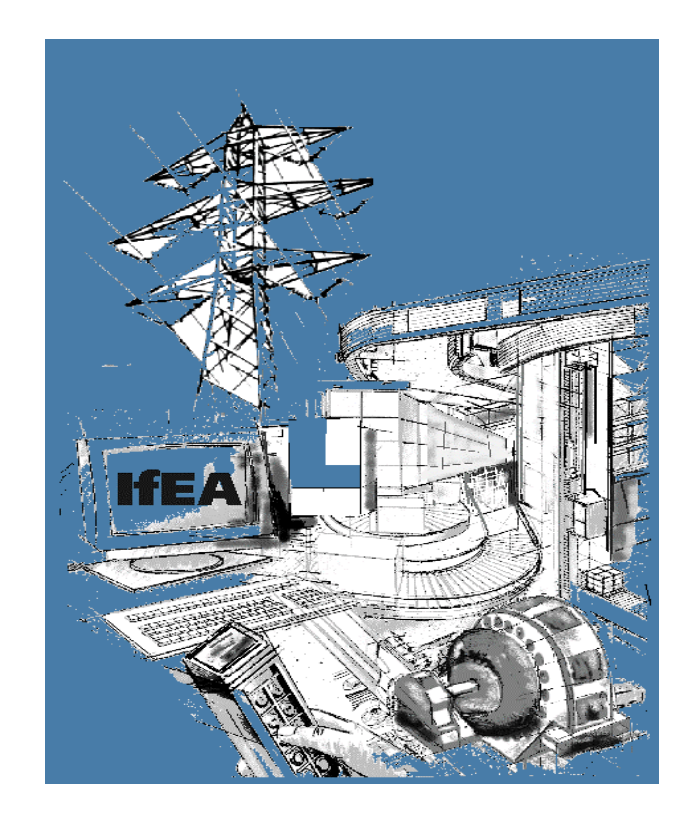

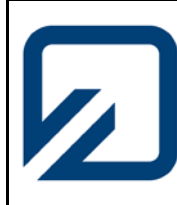

**Institut für Elektrische Anlagen und Automatisierungstechnik**

#### **1. Einführung**

Unter einem elektrischen Leitungsnetz versteht man allgemein die Gesamtheit aller Leitungen vom Stromerzeuger bis zum Verbraucher. Den elektrischen Versorgungsnetzen fällt die Aufgabe zu, die elektrische Energie so verlustarm wie möglich von den Stromerzeugern bis zu den Endverbrauchern weiterzuleiten. Bei einem vermaschten Netz wird die Stromversorgung der einzelnen Abnehmer durch die Verknüpfung der Versorgungsleitungen untereinander und möglicherweise durch mehrere Einspeisungen in optimaler Weise gesichert.

#### **2. Aufgabenstellung**

Anhand der 220-kV-Modellanlage soll eine Netzkonfiguration, bestehend aus zwei Kraftwerkseinspeisungen, einem am Versuchstag vorgegebenen vermaschten Leitungsnetz sowie zwei Wirkleistungsabnahmen, aufgebaut werden. Mit Hilfe eines Rechenprogramms sollen der Lastfluss und die Netzverluste für unterschiedliche Lastverteilungen ermittelt werden. Dabei werden die Wirkleistungsabgaben der beiden speisenden Kraftwerksblöcke variiert und eine rechnergestützte Lastflussmessung für mehrere Messschritte durchgeführt. Anschließend soll aus den so gewonnenen Messdaten der optimale Lastfluss und die an den Leitungen auftretende Verlustleistung  $P_V$  rechnerisch und grafisch ermittelt werden.

#### **2.1 Versuchsdurchführung**

Nachdem der Versuchsaufbau gesteckt und durch den Betreuer abgenommen wurde, schalten Sie die Versuchsanlage mit dem Hauptschalter ein. Achten Sie vor der Inbetriebnahme des Kraftwerkblocks darauf, dass alle Trenner und Leistungsschalter auf der von Ihnen gewählten Übertragungsstrecke ausgeschaltet sind. Die Inbetriebnahme des Kraftwerkblocks geschieht durch Zuschalten der Antriebsmaschine, der Erregung und des Feldes. Mit dem Regler "Sollwert Antriebsmaschine" wird die Drehzahl der Gleichstrommaschine auf 1500 min<sup>-1</sup> gebracht. Anschließend wird mit dem Regler "Sollwert Erregermaschine" ein Erregerstrom von ca. 1,5 bis 2 Ampere eingestellt. Nun kann das leerlaufende Leitungsnetz durch Betätigung der Trenner und der Leistungsschalter zugeschaltet werden. In gleicher Weise wird mit dem anderen Kraftwerksblock verfahren, jedoch ist vor dem Aufschalten der Spannung mit dem Leistungsschalter eine Synchronisation der Kraftwerksblöcke durchzuführen. Anschließend erfolgt die Zuschaltung der entsprechenden ohmschen Belastungen. Die Wirkleistungsabgaben der Kraftwerksblöcke sollen so eingestellt werden, dass ausgehend von Block 1 = XXX MW (Volllast) und Block 2 = 0 MW (Leerlauf), in 5 bis 6 Schritten eine Leistungsübergabe an Block 2 erfolgt. Das Netzbild sowie die konkreten Leistungsabnahmen werden am Versuchstag ausgegeben. Mit Hilfe des Reglers "Erregung Hand" kann der Blindleistungsbedarf für das elektrische Leitungsnetz angepasst werden. Dabei ist auf konstante Spannung  $U_2$  = 220 kV an den Lastabnahmen zu achten. Mit Hilfe des Lastflussberechnungsprogramms sind für jeden Belastungsfall alle relevanten Leitungsdaten zu berechnen und aus den gewonnenen Werten der optimale Lastfluss zu bestimmen. In welchem Arbeitspunkt der Kraftwerke werden die Wirkleistungsverluste über den Leitungen optimal klein? Die Ergebnisse sind in

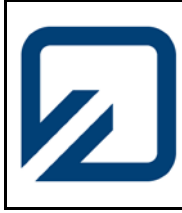

## **Fachhochschule Braunschweig/Wolfenbüttel**

#### **Fakultät Elektrotechnik**

**Institut für Elektrische Anlagen und Automatisierungstechnik**

geeigneter Form grafisch aufzubereiten. Zusätzlich sind alle relevanten Messwerte an den digitalen multifunktionalen Leistungsmessgeräten A2000 am Anfang und Ende des Leitungsnetzes aufzunehmen und in die Auswertung mit einzubeziehen. Die Messergebnisse sind mit einer Modellrechnung oder einer Simulation durch Neplan zu überprüfen.

#### **2.2 Programm zur Lastflussberechnung**

Das Programm "Lastfluss" wurde mit Hilfe des Visualisierungsprogramms Labview (Version 7.1) geschrieben und befindet sich auf allen im Labor zur Verfügung stehenden Notebooks. Um Messungen an der Modellanlage und damit Lastflussberechnungen durchführen zu können, ist eine Verbindung des Rechners mit der anlageninternen Messkarte vom Typ "Labjack UE9" über ein USB-Kabel notwendig. Dabei übernimmt das Programm die Steuerung der Messkarte zur Erfassung der komplexen Größen jeder eingebauten Leitung, um daraus den resultierenden Lastfluss zu berechnen.

Die Bedienoberfläche des Programms besteht aus 5 Registerblättern, die hier anschließend kurz erläutert werden.

#### Registerblatt "Leitungsdaten"

Das Registerblatt "Leitungsdaten" wird bei Programmstart zuerst aufgerufen. Dabei werden die zur Modellanlage gehörenden Leitungsdaten ausgegeben. Durch Ändern der Leitungsnummer in der Kopfzeile, werden die zugehörigen Leitungsdaten angezeigt, die im Bedarfsfall an dieser Stelle editiert werden können. Dabei beziehen sich die angezeigten Werte auf das einphasige Ersatzschaltbild der Leitung und können für weitere Berechnungen herangezogen werden.

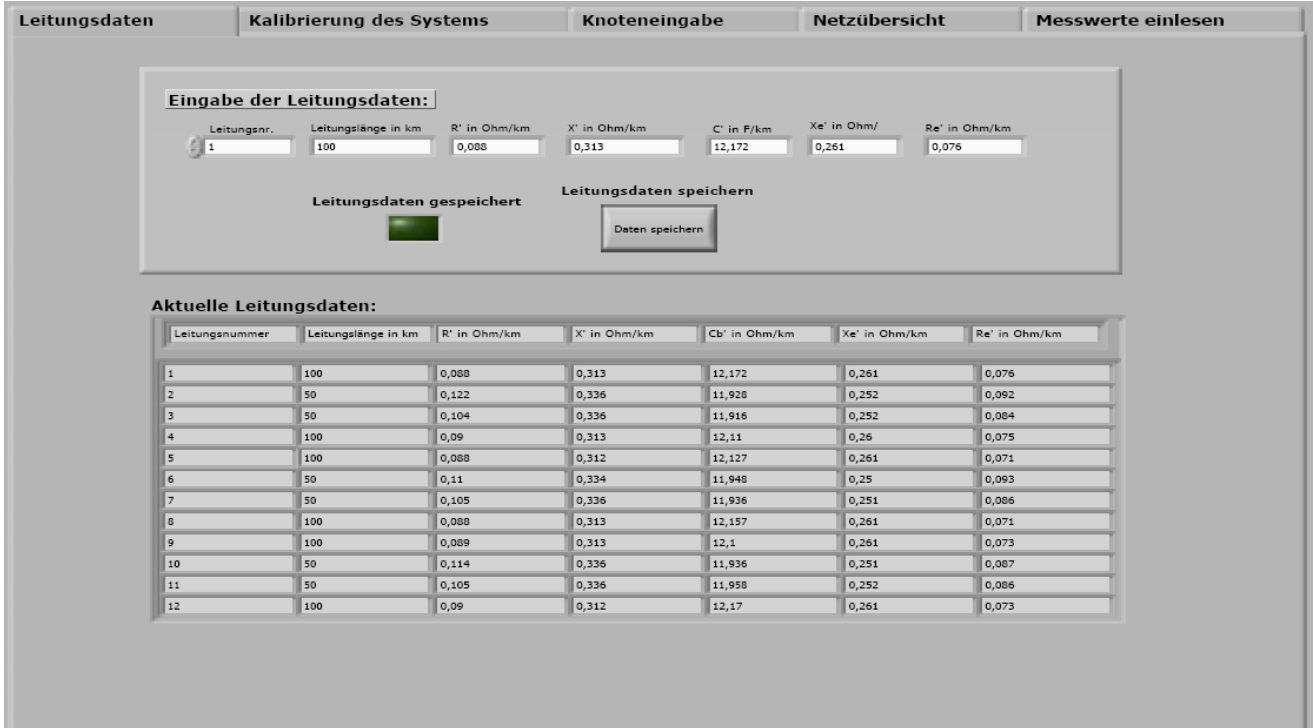

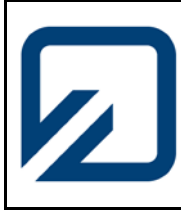

**Institut für Elektrische Anlagen und Automatisierungstechnik**

Abbildung 1: Bedienoberfläche des Registerblattes "Leitungsdaten" Registerblatt "Kalibrierung des Systems"

Mit dem zweiten Registerblatt besteht die Möglichkeit, das Messsystem in gewissen zeitlichen Abständen zu kalibrieren. Das Programm ermittelt daraus Korrekturfaktoren für die spätere Lastflussberechnung. Die Kalibrierung erfolgt in zwei Schritten, in der zunächst die Frequenz und anschließend die Spannungs- und Stromeffektivwerte sowie deren Phasenverschiebungen ermittelt werden.

Die einzelnen Kalibrierschritte sollen an dieser Stelle nicht weiter erläutert werden.

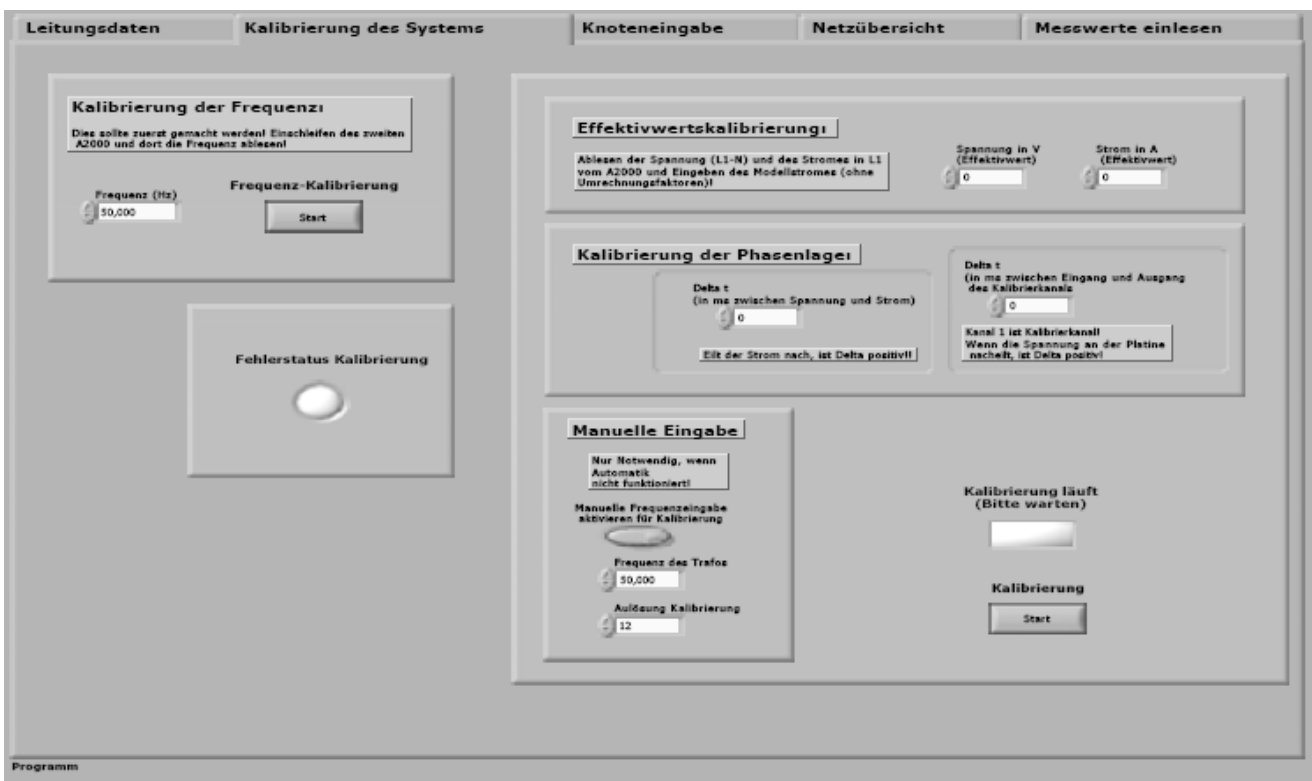

Abbildung 2: Bedienoberfläche des Registerblattes "Kalibrierung des Systems"

#### Registerblatt "Knoteneingabe"

Mit Hilfe dieses Registerblattes wird das Netz eingegeben. Hierbei sind die Spannungsmesspunkte den Leitungsanfängen und –enden zuzuordnen. Über das Feld Leitungsnummer kann die entsprechende Leitung ausgewählt und anschließend mit frei wählbaren Spannungsmesspunkten verbunden werden. Sind die Eingaben für eine Leitung vollständig, müssen sie mit dem Button "Knotendaten speichern" übernommen werden. Die Leitungszuordnungen werden tabellarisch sowie grafisch angezeigt.

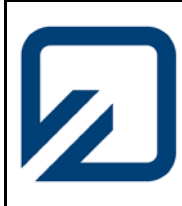

**Institut für Elektrische Anlagen und Automatisierungstechnik**

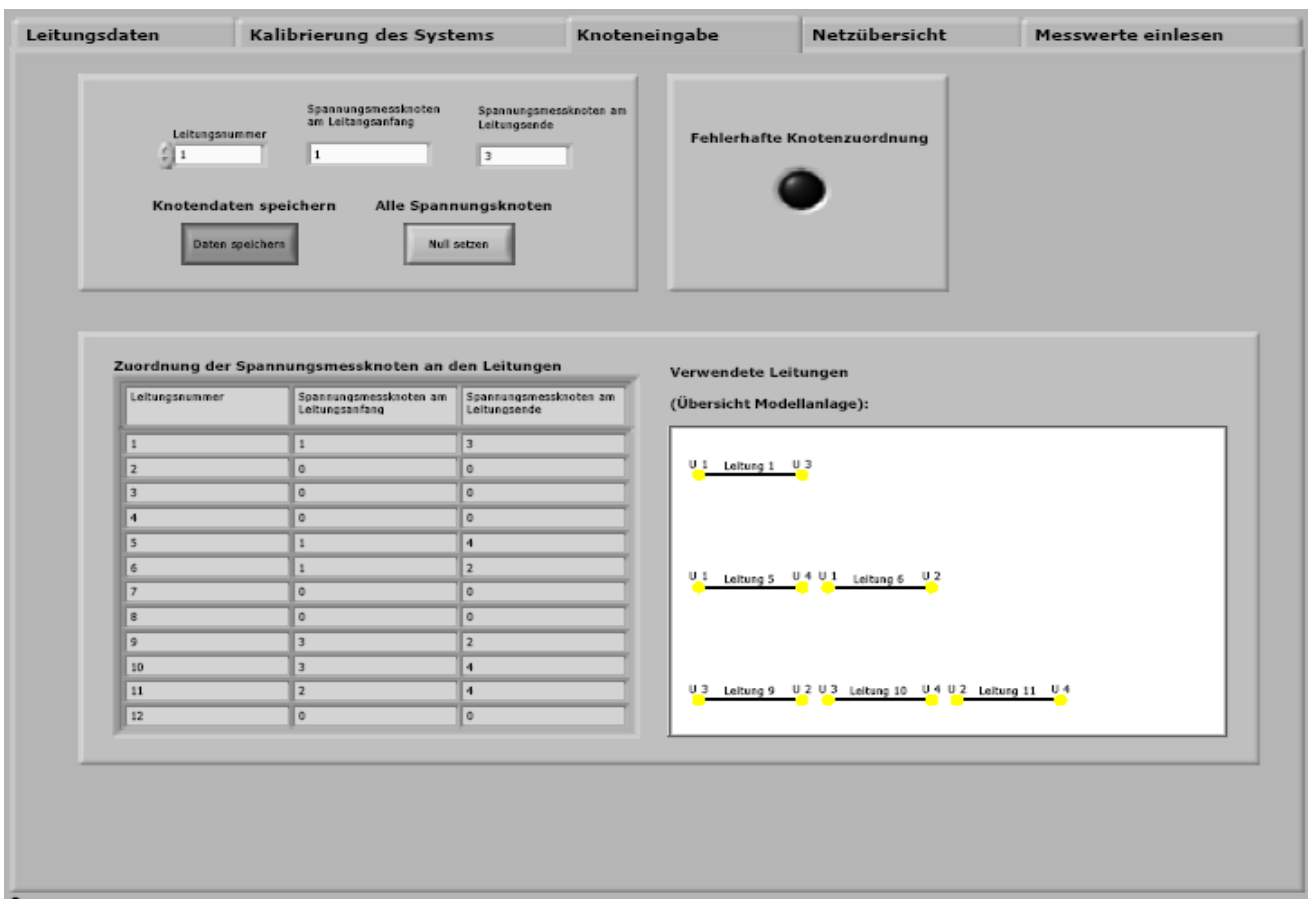

Abbildung 3: Bedienoberfläche des Registerblattes "Knoteneingabe"

#### Registerblatt "Netzübersicht"

Anhand der eingegebenen Zuordnungen der Spannungsmessknoten an den Leitungen wird eine neue Netzdarstellung gezeichnet. Die Netzdarstellung erfolgt als Kreis, dessen Radius in Abhängigkeit von der Anzahl der verwendeten Knoten festgelegt wird.

Neben den beiden Kraftwerken, der Einspeisung in das FH-Netz, den 5 verschiedenen festen Wirklasten und dem Belastungssimulator existieren Auswahlfelder, mit denen die entsprechenden Komponenten an das Netz angeschlossen werden können. Dies erfolgt rein grafisch und hat keine Auswirkungen auf die Lastflussberechnung. Die Zuordnung erfolgt über die Knotennummer, die innerhalb der Auswahlfelder angezeigt und angeklickt werden können. Im Anschluss kann die so erzeugte Grafik zur Dokumentation im jpg-Format gespeichert werden.

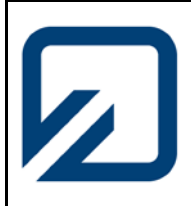

## **Fachhochschule Braunschweig/Wolfenbüttel Fakultät Elektrotechnik Institut für Elektrische Anlagen und Automatisierungstechnik**

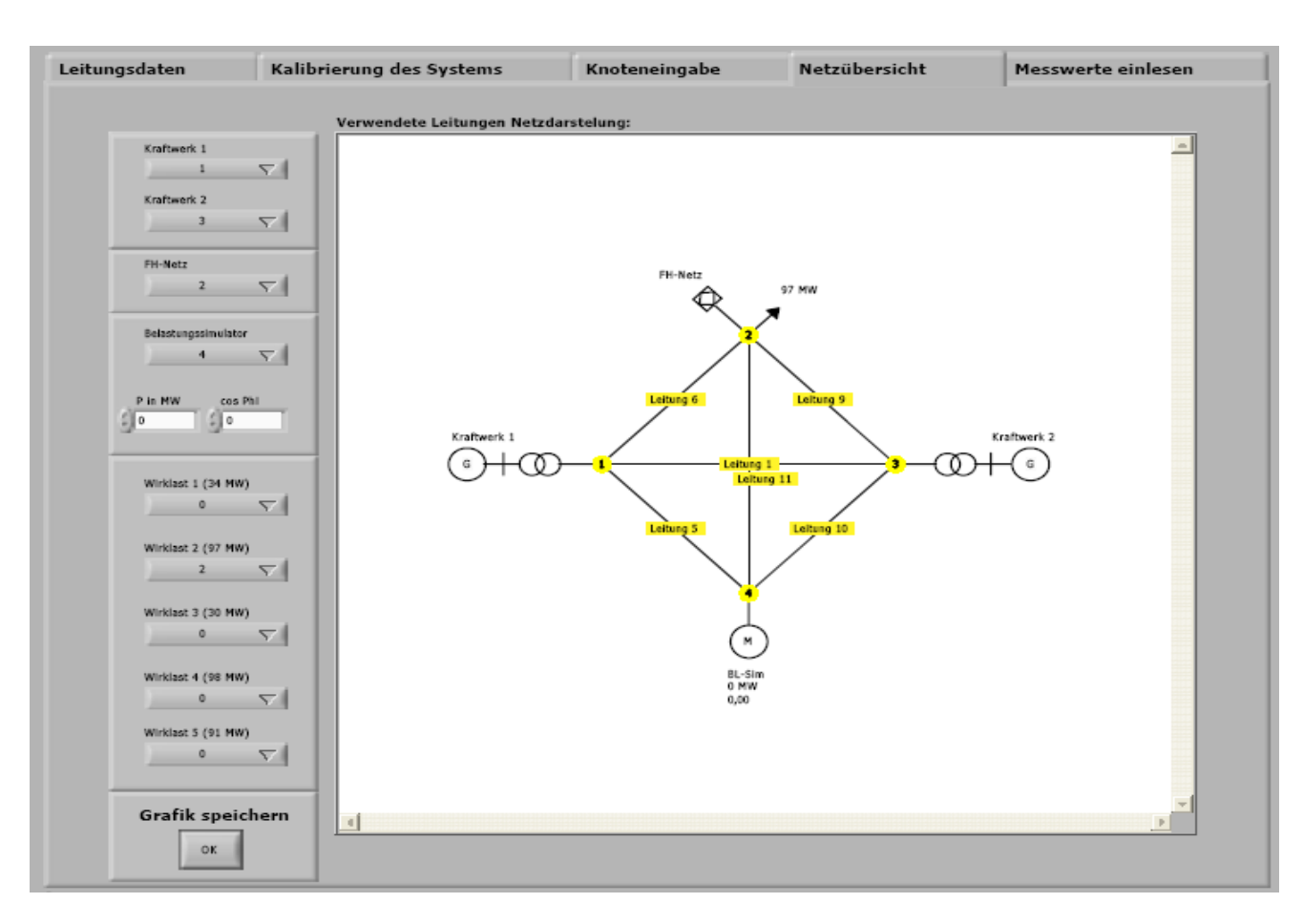

Abbildung 4: Bedienoberfläche des Registerblattes "Netzübersicht"

#### Registerblatt "Messwerte einlesen"

Durch Betätigen des Buttons "Neue Messreihe eröffnen" öffnet sich ein Fenster, mit dem ein Verzeichnis und ein Dateiname ausgewählt werden kann. Nach Betätigen des Buttons "Messung starten" werden hier anschließend die ermittelten Messwerte abgelegt. Die Speicherung erfolgt als Textdatei, wobei diese in Excel importiert werden kann. Als Trennzeichen ist der Tabulator eingestellt, so dass eine Sortierung in die entsprechenden Zellen von Excel stattfindet.

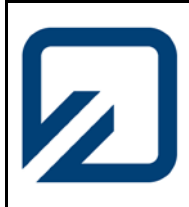

**Institut für Elektrische Anlagen und Automatisierungstechnik**

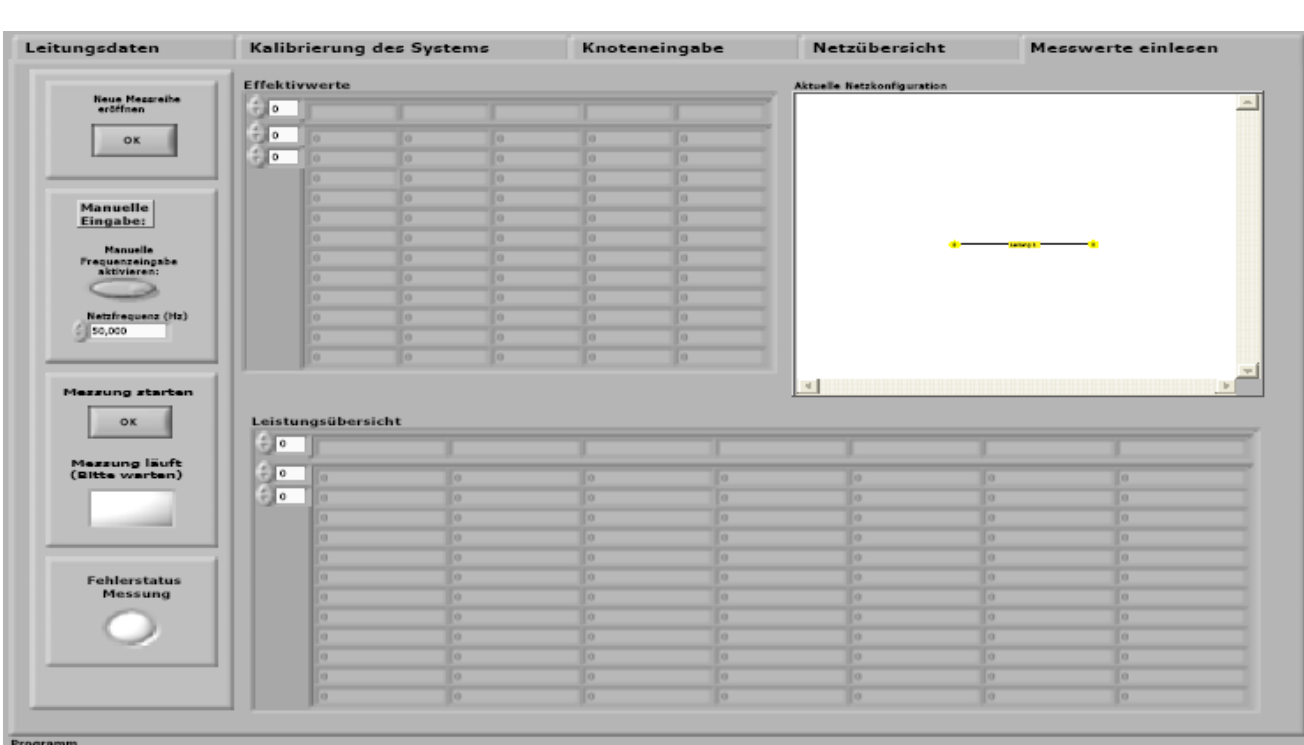

Abbildung 5: Bedienoberfläche des Registerblattes "Messwerte einlesen"

Alle unten aufgeführten Modelldaten der realen Leitungen sind im Programm bereits hinterlegt. Im Registerblatt "Leitungsdaten" lassen sich die Daten aller 12 Leitungen auf dem Bildschirm anzeigen oder ggf. editieren.

#### **2.3 Leitungsdaten**

In folgender Tabelle sind alle Leitungsdaten der Modellanlage bezogen auf ein 2-fach-Bündelleitung St/Al 2x 240/40 für 220 kV dargestellt:

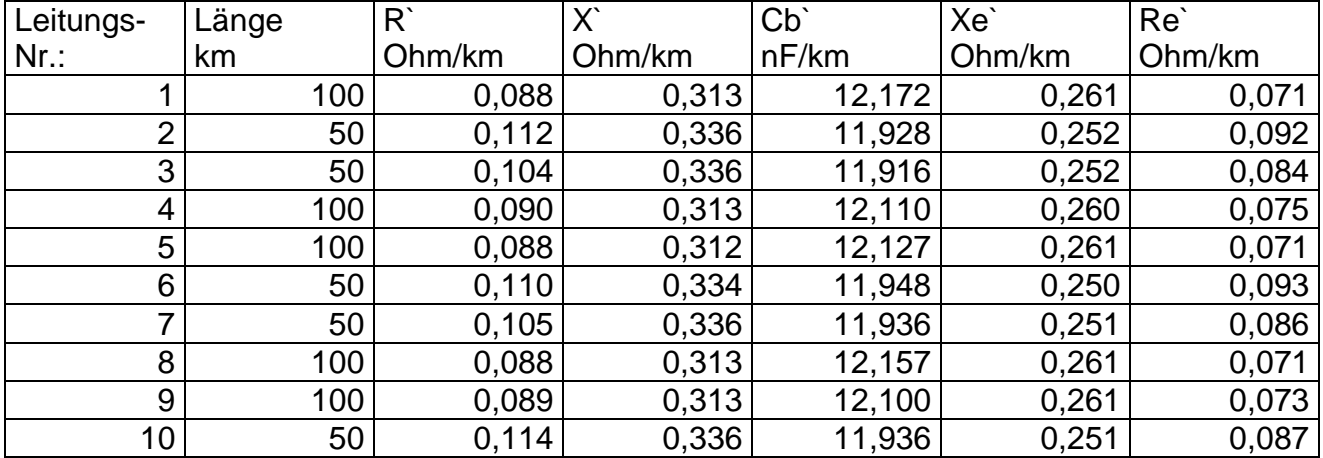

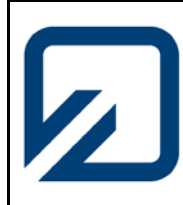

#### **Institut für Elektrische Anlagen und Automatisierungstechnik**

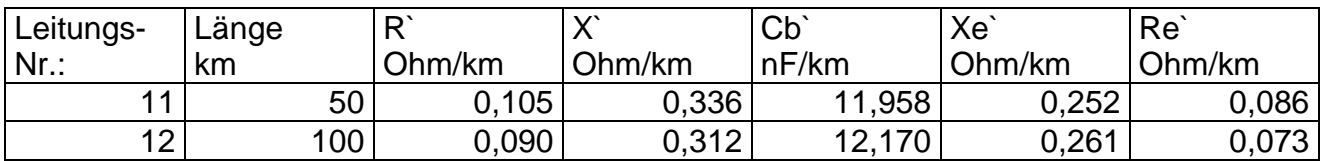

#### **3. Versuchsvor - bzw. nachbereitung (in schriftlicher Form)**

In einem elektrischen Energieversorgungsnetz bestehend aus Synchrongeneratoren, Leitungsnetz und Verbrauchern (Asynchronmotoren) ist die Wirkleistungsbilanz ausgeglichen und die Frequenz des Netzes beträgt 50 Hz. Den Generatoren wird von den antreibenden Turbinen an der Welle eine konstante Leistung zugeführt. Wie ist prinzipiell das Frequenzverhalten der Generatoren, wenn plötzlich weitere Verbraucher zugeschaltet werden?

Was geschieht mit der Frequenz, wenn aus dem Verbund der installierten Generatoren bei konstanter Belastung einer ausfällt?

In der heutigen Zeit müssen die großen Energieversorger Einspeisevergütungen an dezentrale Energieerzeuger, wie beispielsweise Wind- und Solaranlagen zahlen. Welche technischen Probleme im Netz können sich hieraus ergeben?

Was wissen Sie über den Begriff HGÜ? Wo nutzt man sie und wie wird es technisch umgesetzt

#### Berechnung einer Ringleitung

#### Teil1:

Die unten im Bild dargestellte Ringleitung für  $U_N = 30$  kV soll als Drehstromfreileitung aus Kupferseilen mit der Seiltemperatur  $\theta = 40^{\circ}$ C ausgeführt werden, wobei der Abstand zwischen den Leitern d = 1,5 m beträgt. Berechnen Sie den einheitlichen Leiterquerschnitt der Leitung unter der Voraussetzung, dass die Spannungsabsenkung gegenüber der Einspeisung 3% nicht übersteigt. Es wird angenommen, dass alle Abnahmen den gleichen  $\cos \varphi = 0.9$  ind. aufweisen.

Ermitteln Sie aus den in der Zeichnung gegebenen Werten den resultierenden Lastfluss und die Richtung. (Normalfall, ungestörter Betrieb)

An welcher Stelle tritt die größte Spannungsabsenkung auf? Wie hoch ist sie?

Wie groß werden die Zweigströme, die aus den Einspeisungen I und II fließen?

Wie muss der Leiterseilquerschnitt für diesen Betriebsfall dimensioniert werden?

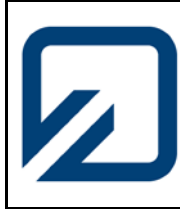

**Institut für Elektrische Anlagen und Automatisierungstechnik**

Zeichnen Sie die Leistungsverteilung über den einzelnen Leitungen sowie das Spannungsprofil.

Teil2:

Berechnen Sie den erforderlichen Leiterseilquerschnitt für den Fall, dass Versorgungssicherheit im Störfall gewährleistet sein soll (Hinweis: Es gibt 2 Varianten für diesen Störfall).

Die zulässige Spannungsdifferenz darf für diesen Fall max.  $U_{N}$  $\frac{\Delta U_{\text{max}}}{U}$  = 5% betragen!

Wie groß wird der maximal fließende Strom?

Führen Sie zusätzlich eine Simulation des Netzes unter Neplan für den Normalfall und den gestörten Fall durch und vergleichen Sie die gewonnenen Ergebnisse mit denen Ihrer Rechnung.

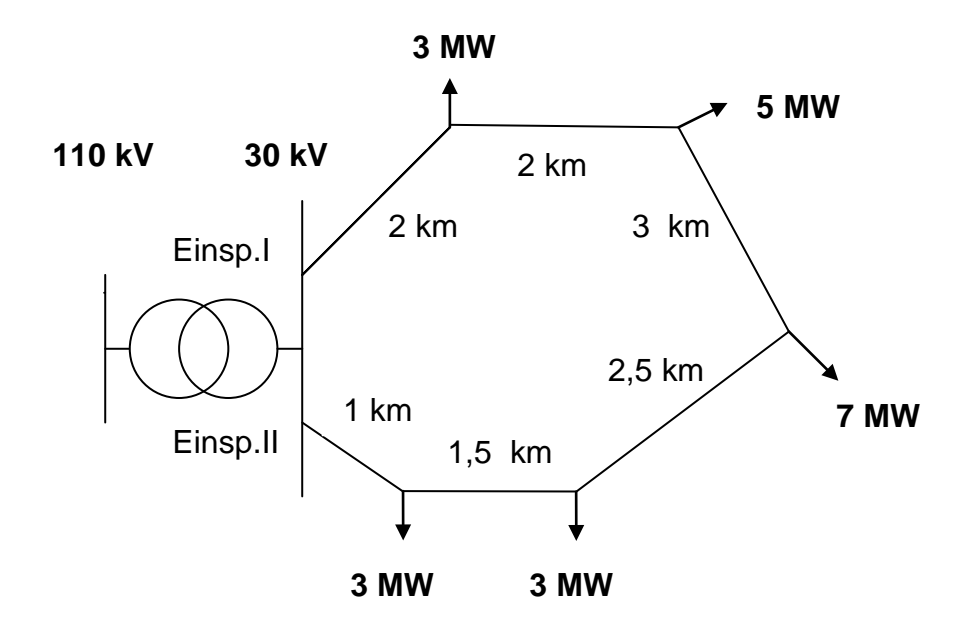